# SolidWorks Part 6

### Prof. Steven S. Saliterman Introductory Medical Device Prototyping Department of Biomedical Engineering, University of Minnesota

http://saliterman.umn.edu/

# **Starting The Tutorials**

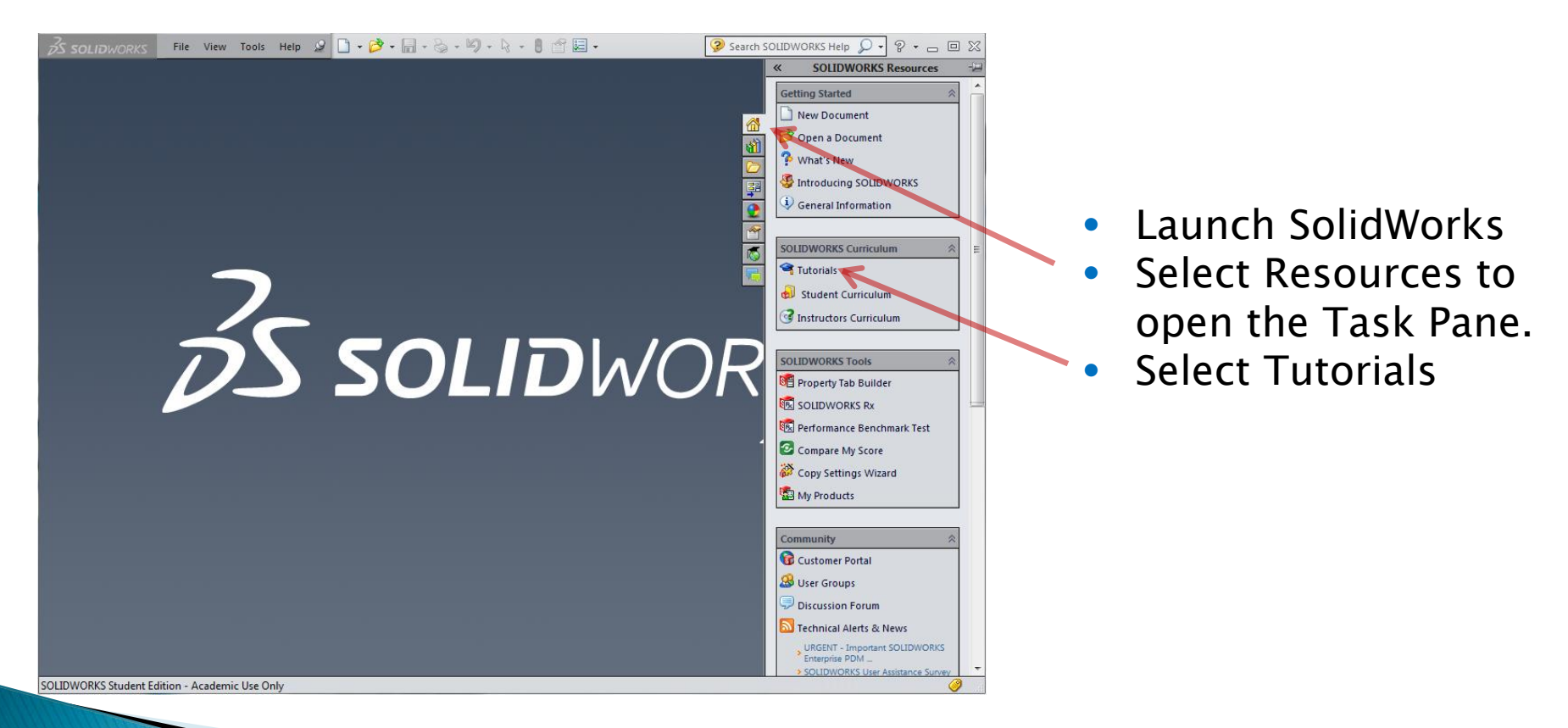

## **Select Design Evaluations**

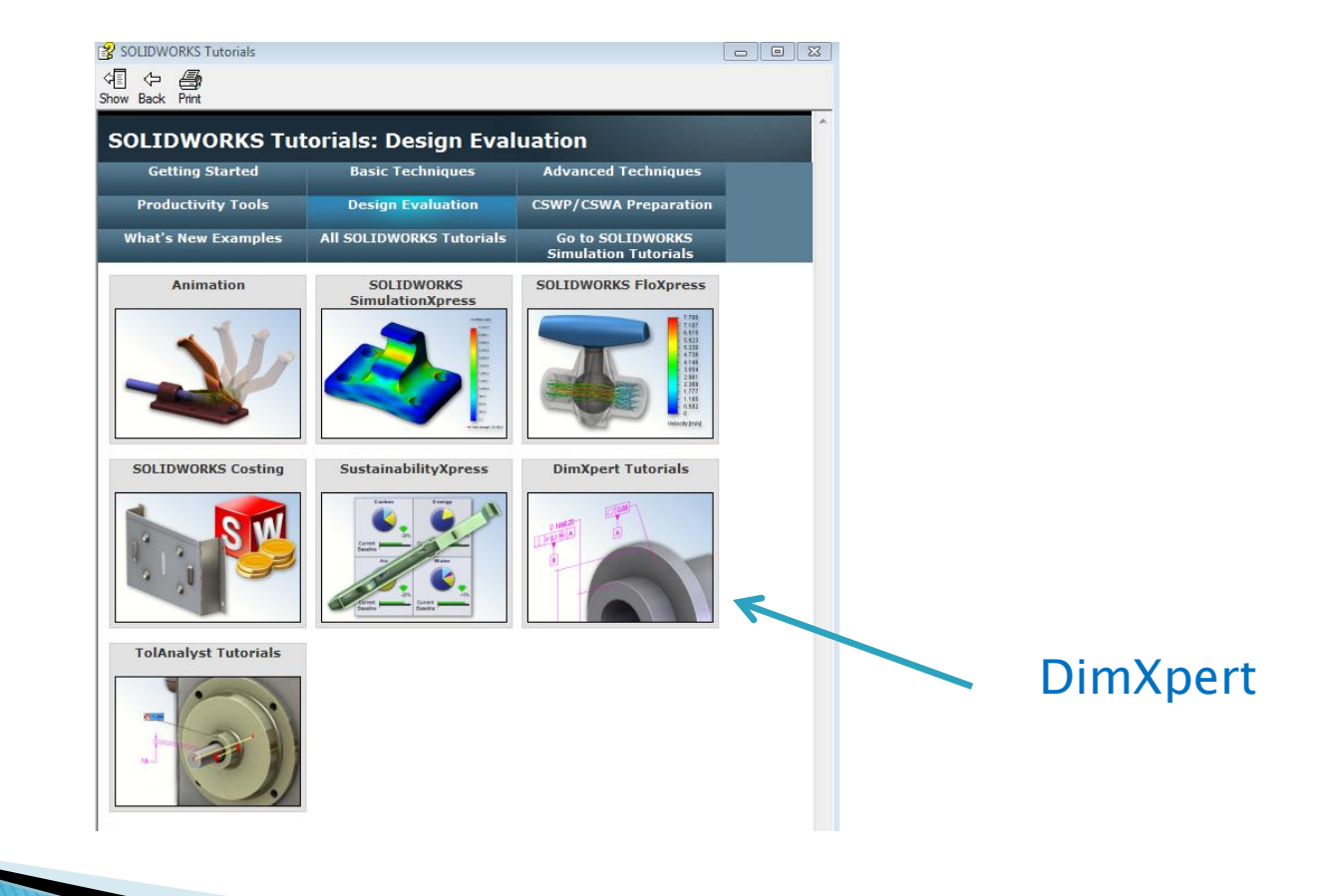

## **Fully Defining a Part**

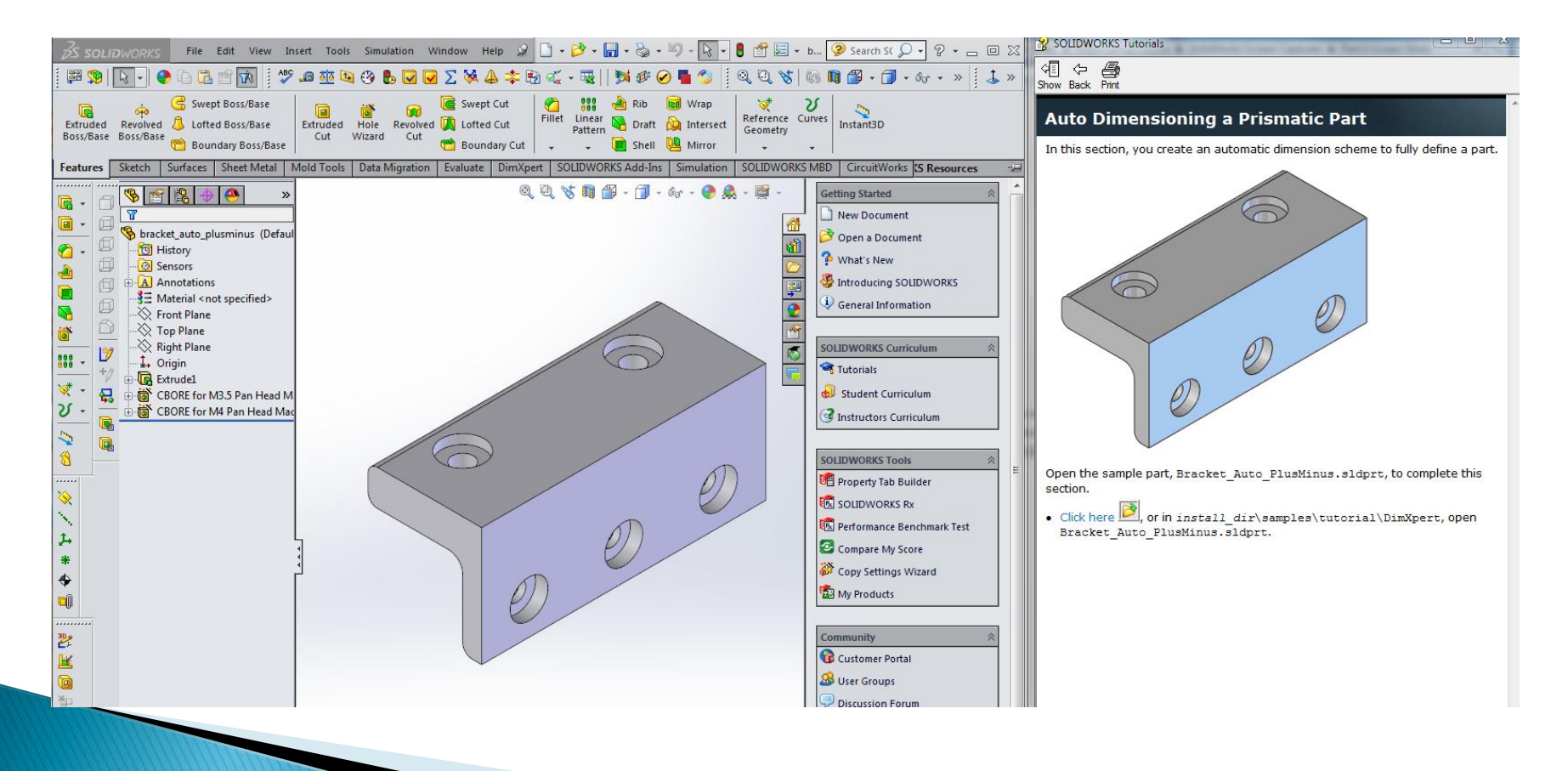

### **Selecting the Reference Features**

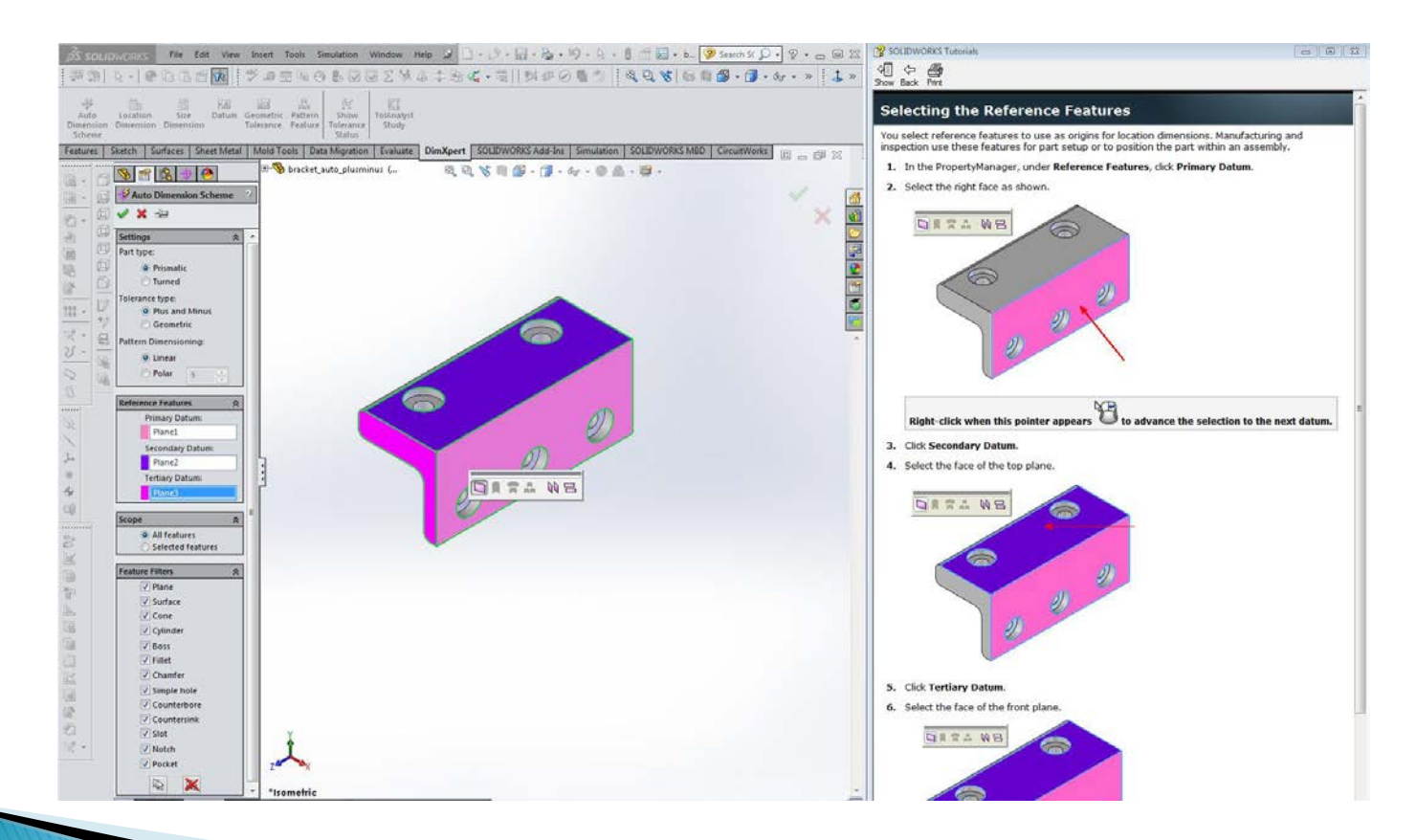

## **Chain Dimensions**

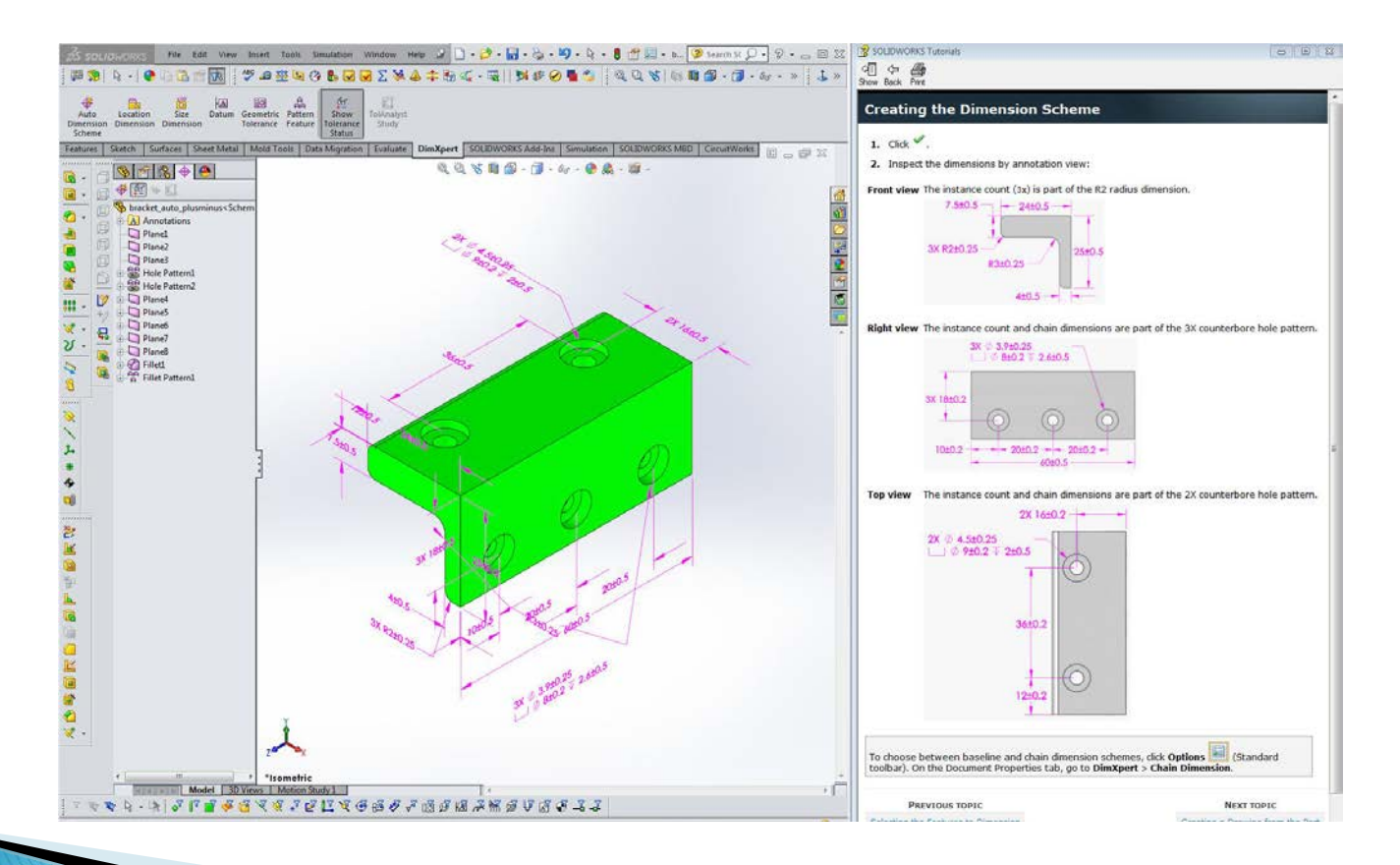

## **Drawing Sheet Properties**

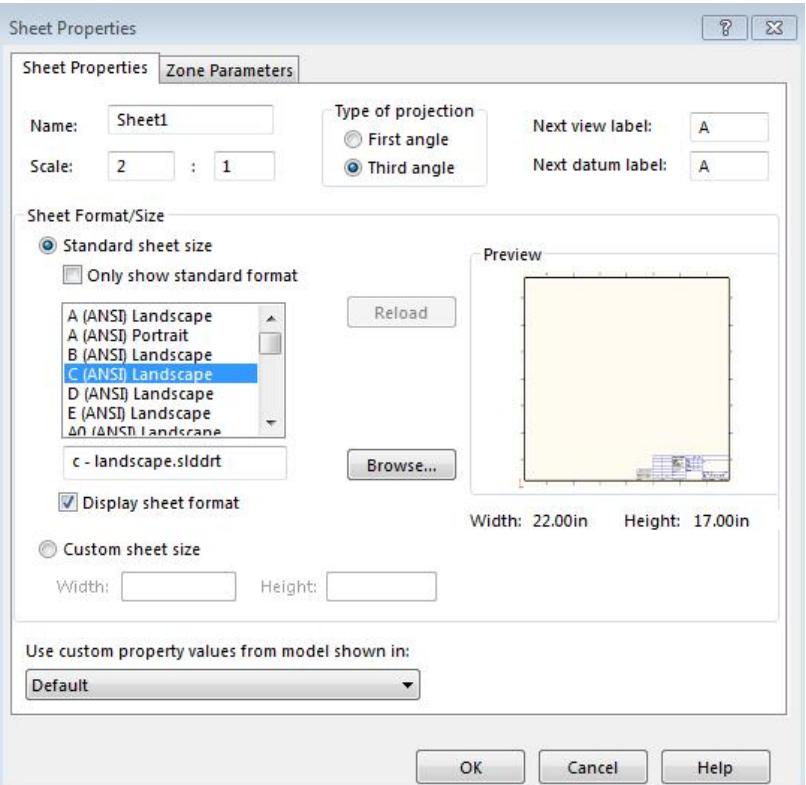

## **View Palette Under Task Pane**

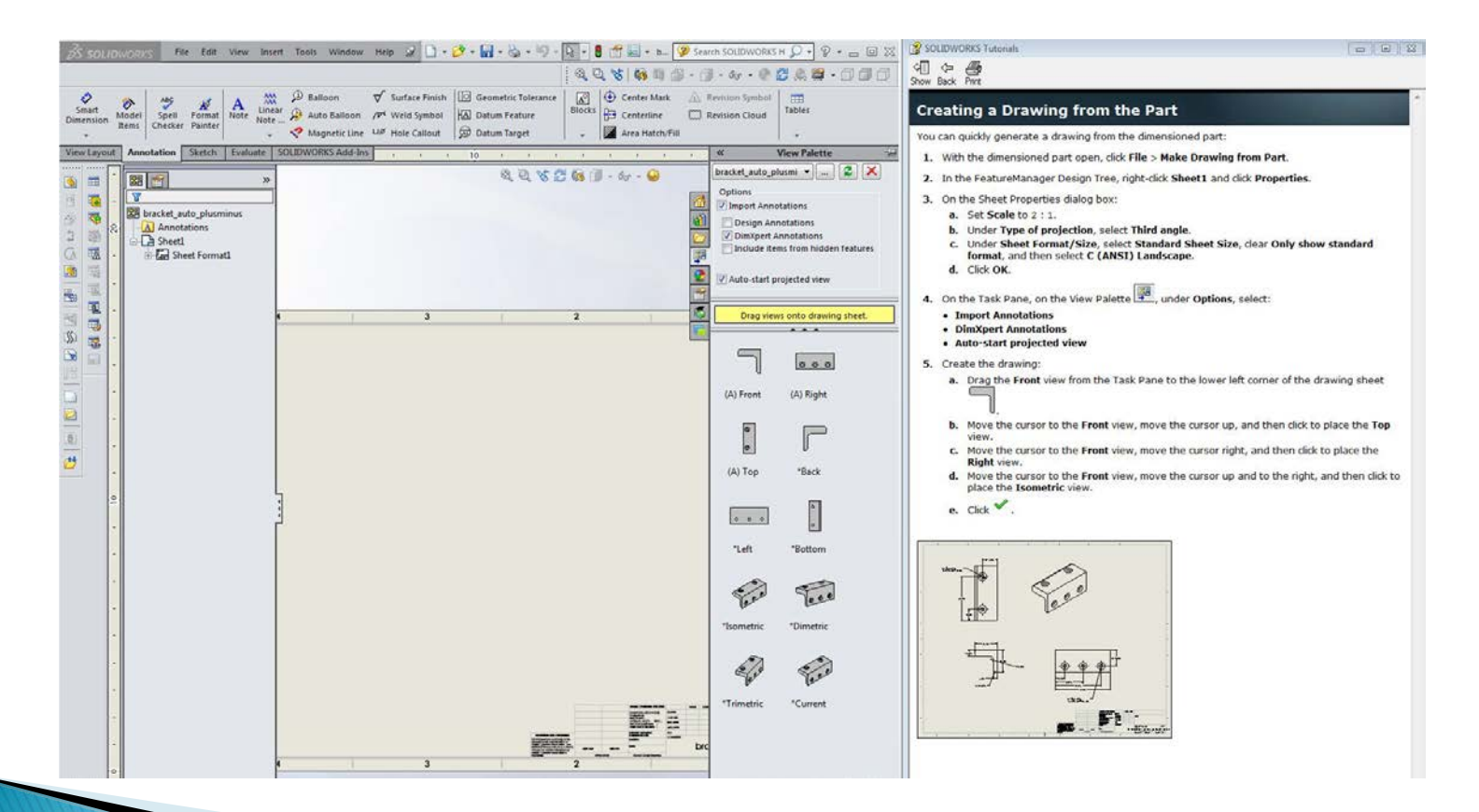

### Adding Front, Top (Up), Right and **Isometric Views**

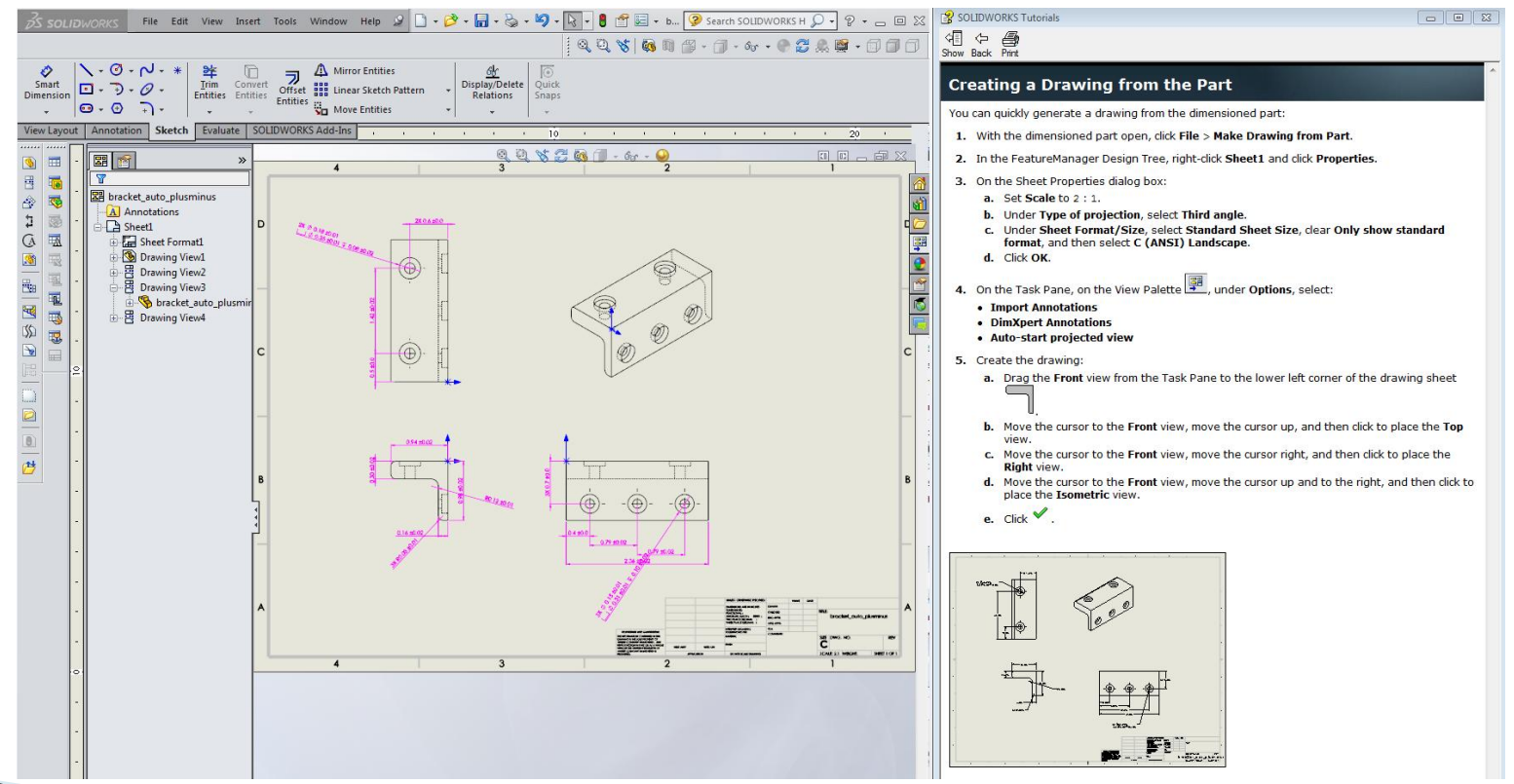

### Auto-Dimensioning a Turned Part

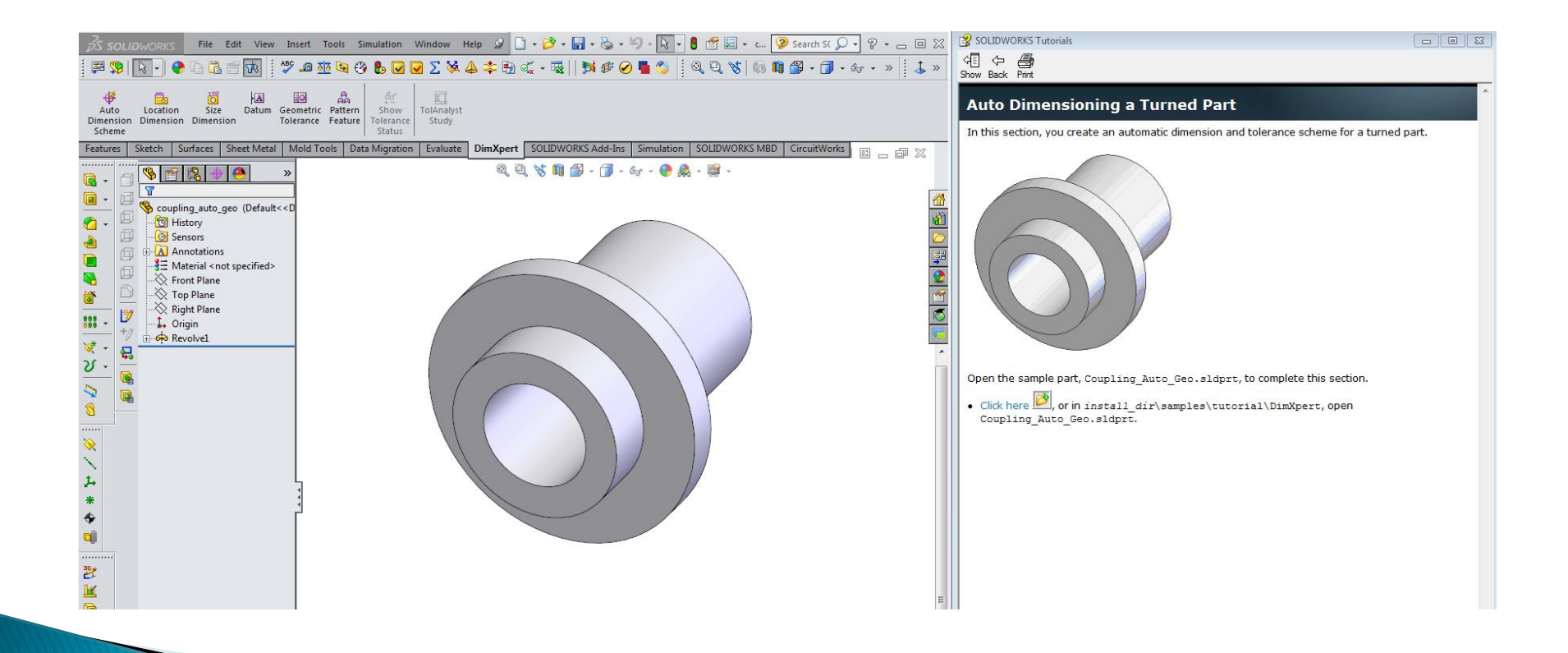

## **Prismatic Dimensions**

#### **Prismatic vs. Turned**

Using Auto Dimension Scheme, you can specify one of two part types, Prismatic or Turned. This option affects the annotation views and leader options used to display diameter dimensions. With geometric tolerancing, the option also affects the type of tolerances used to locate features that are concentric to a datum axis.

#### **Prismatic Parts**

Diameter dimensions are displayed with a directed leader in an annotation view that is perpendicular to the feature's axis.

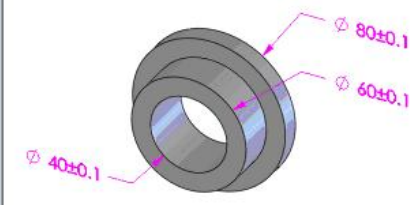

Position tolerances are used to locate features that are concentric with a datum axis. The tolerances applied to the 41.50, 50.20, and 80 diameters are position tolerances. They are concentric with the axis of datum B.

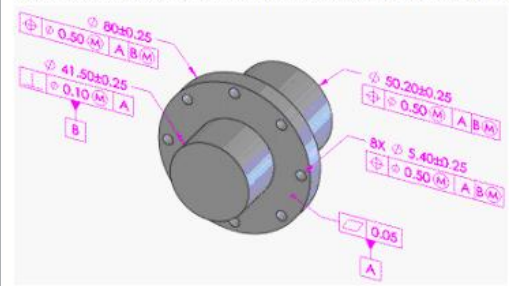

## **Turned Dimensions**

#### **Turned**

Diameter dimensions are displayed in an annotation view as linear dimensions that are parallel to the feature's axis.

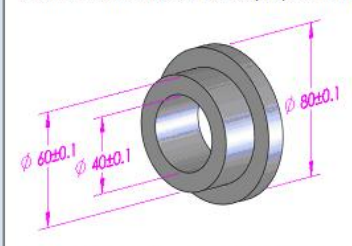

Runout tolerances are used to locate features that are concentric with a datum axis. The tolerances applied to the 41.50, 50.20, and 80 diameters are runout tolerances. They are concentric with the axis of datum B.

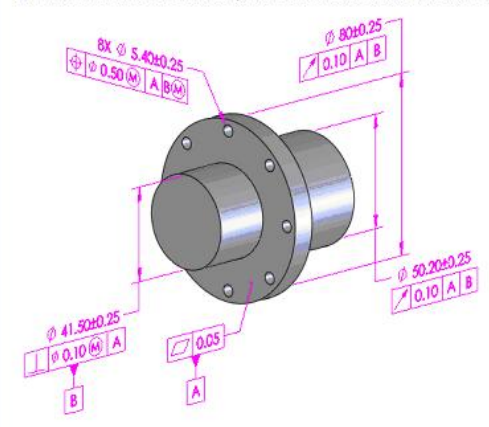

## **Plus-Minus Tolerances**

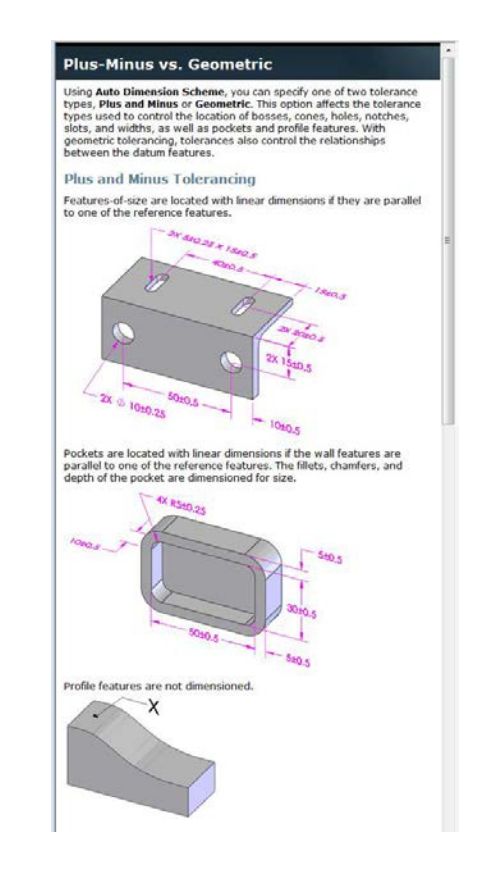

## **Geometric Tolerances**

#### **Geometric Tolerancing**

Features-of-size are located with position or runout tolerances as defined by the part type (prismatic or turned).

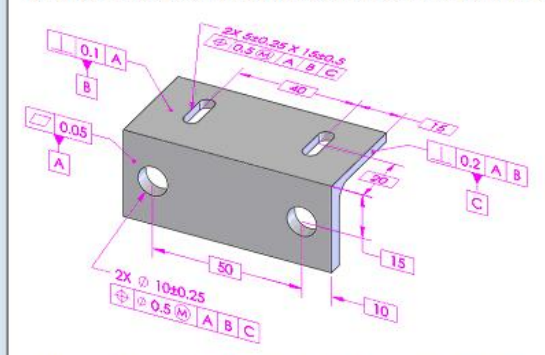

Pockets are located with surface profile tolerances, including the fillets and chamfers applied along the walls of the pocket. The depth of the pocket is dimensioned separately.

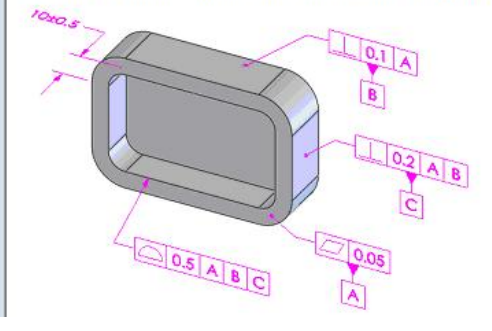

Profile features are located with surface profile tolerances.

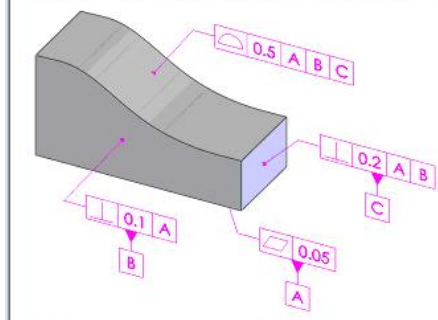

The datum selections are toleranced in order to control their interrelationships. The following is the result where the front plane (A) is chosen as primary, the center hole (B) as<br>secondary, and the notch (C) as tertiary,

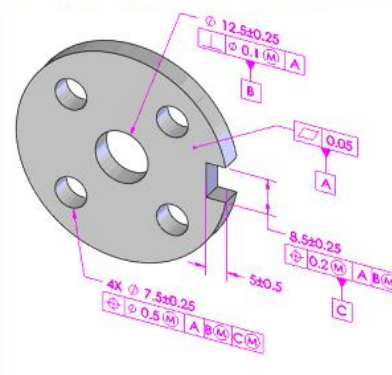

## **Dimension Scheme**

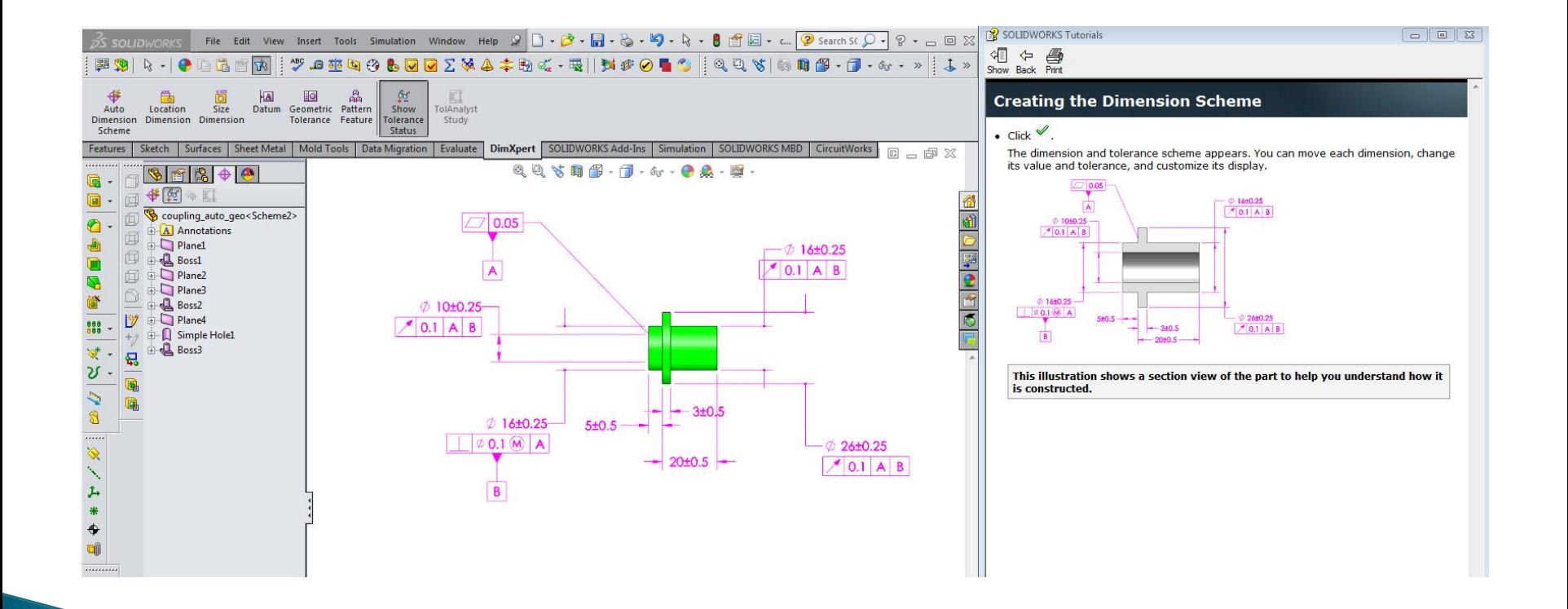

## **Combining Dimension Schemes**

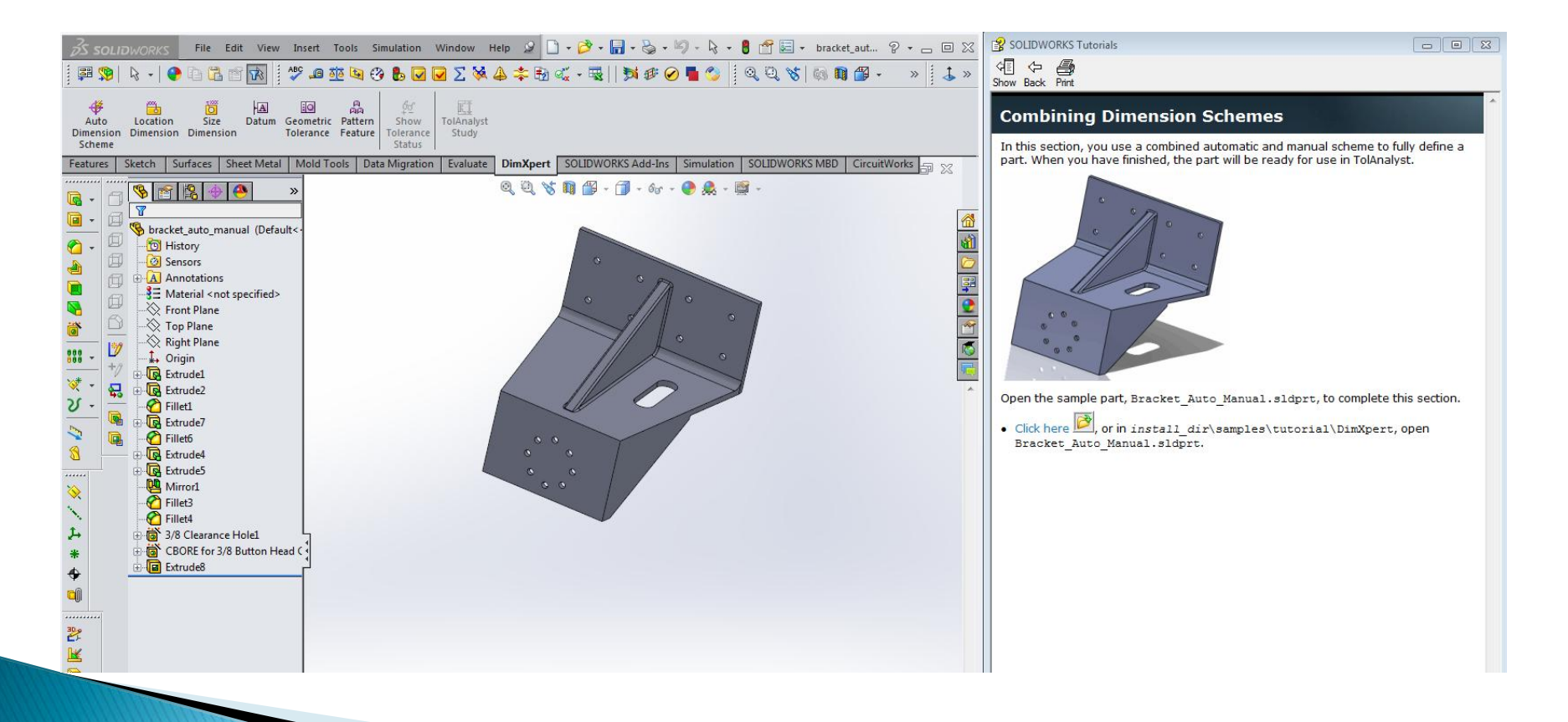

### **Select Primary, Secondary and Tertiary Datums**

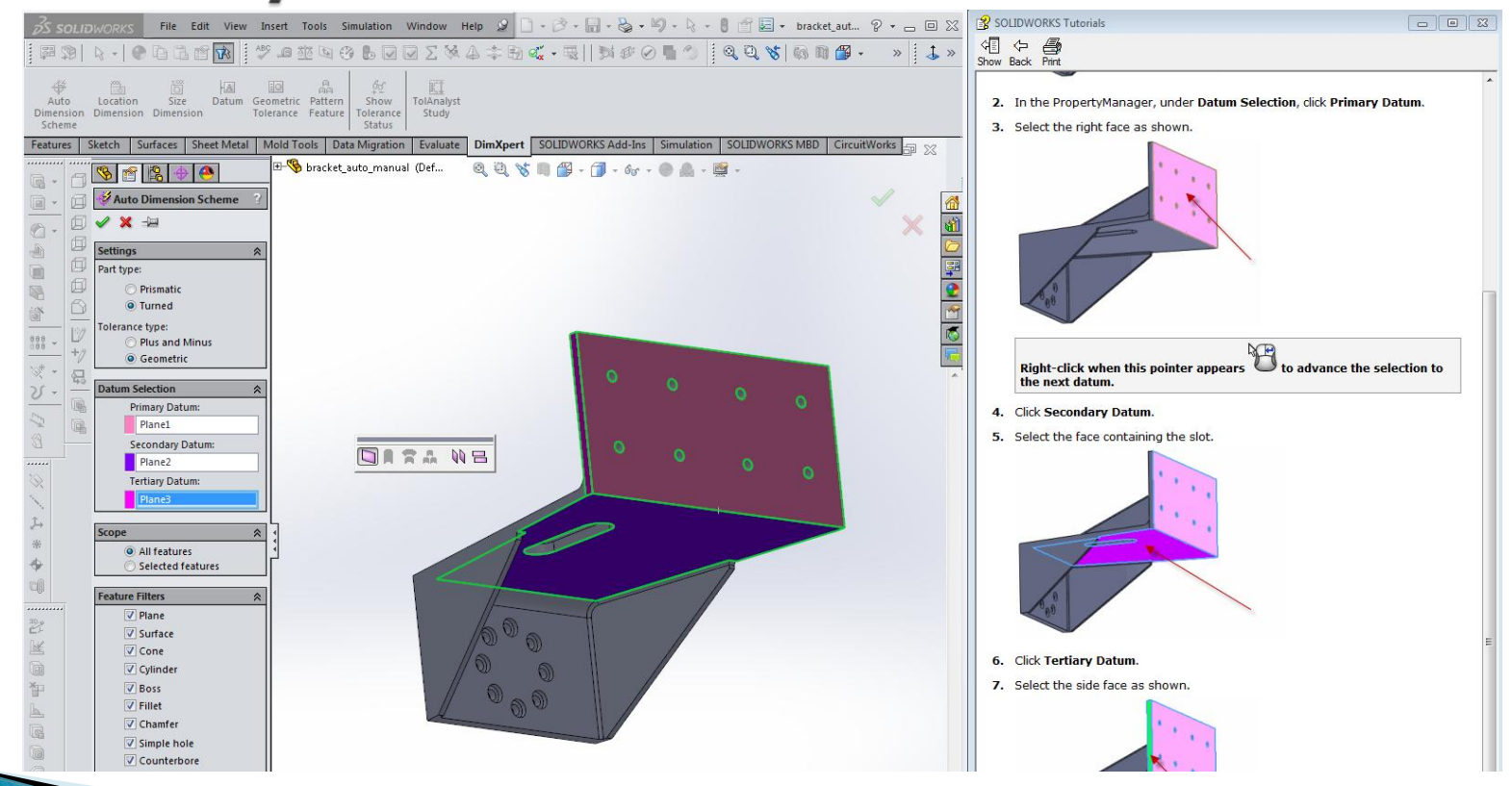

### **Green Areas are Fully Toleranced**

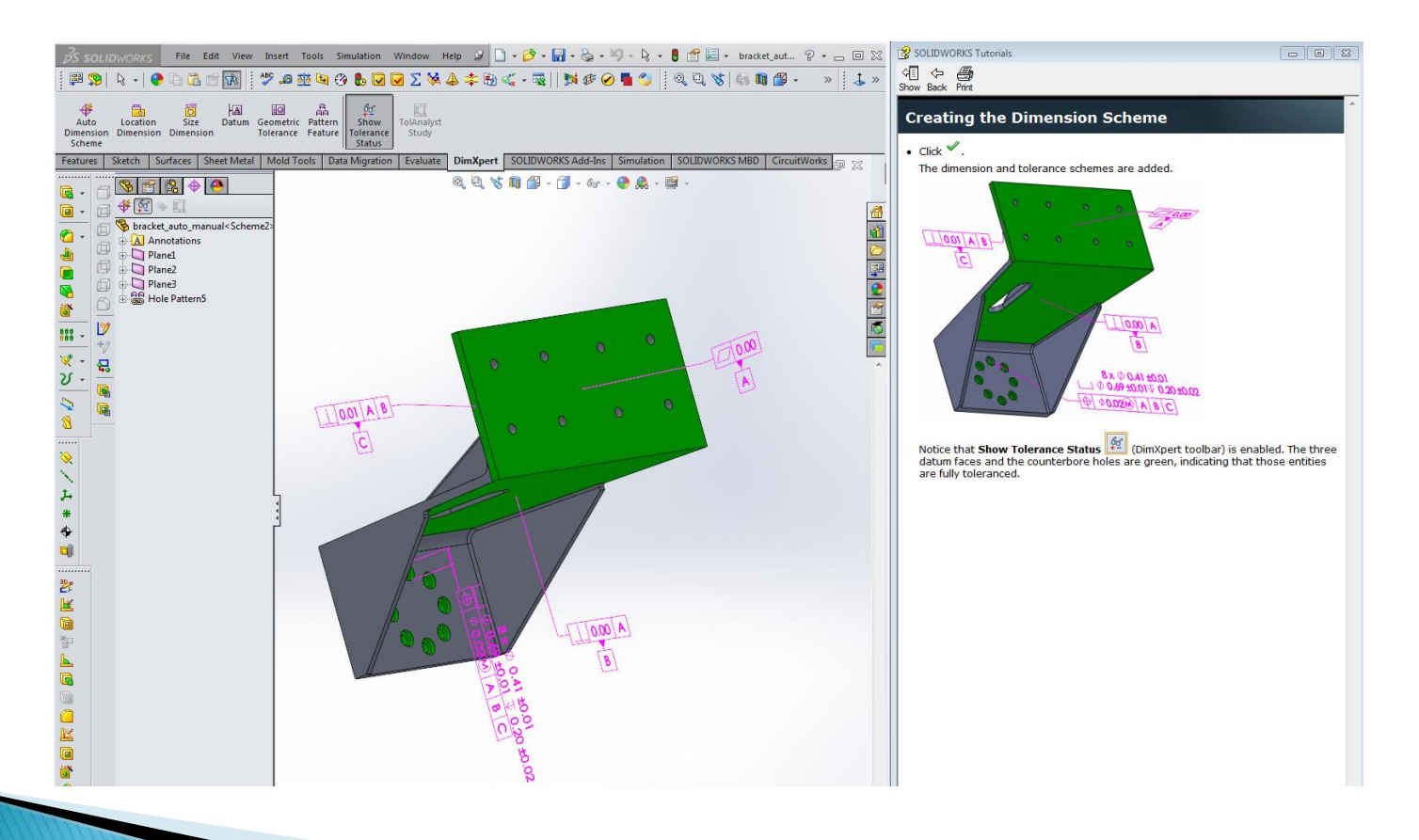

## **Adding the Slot**

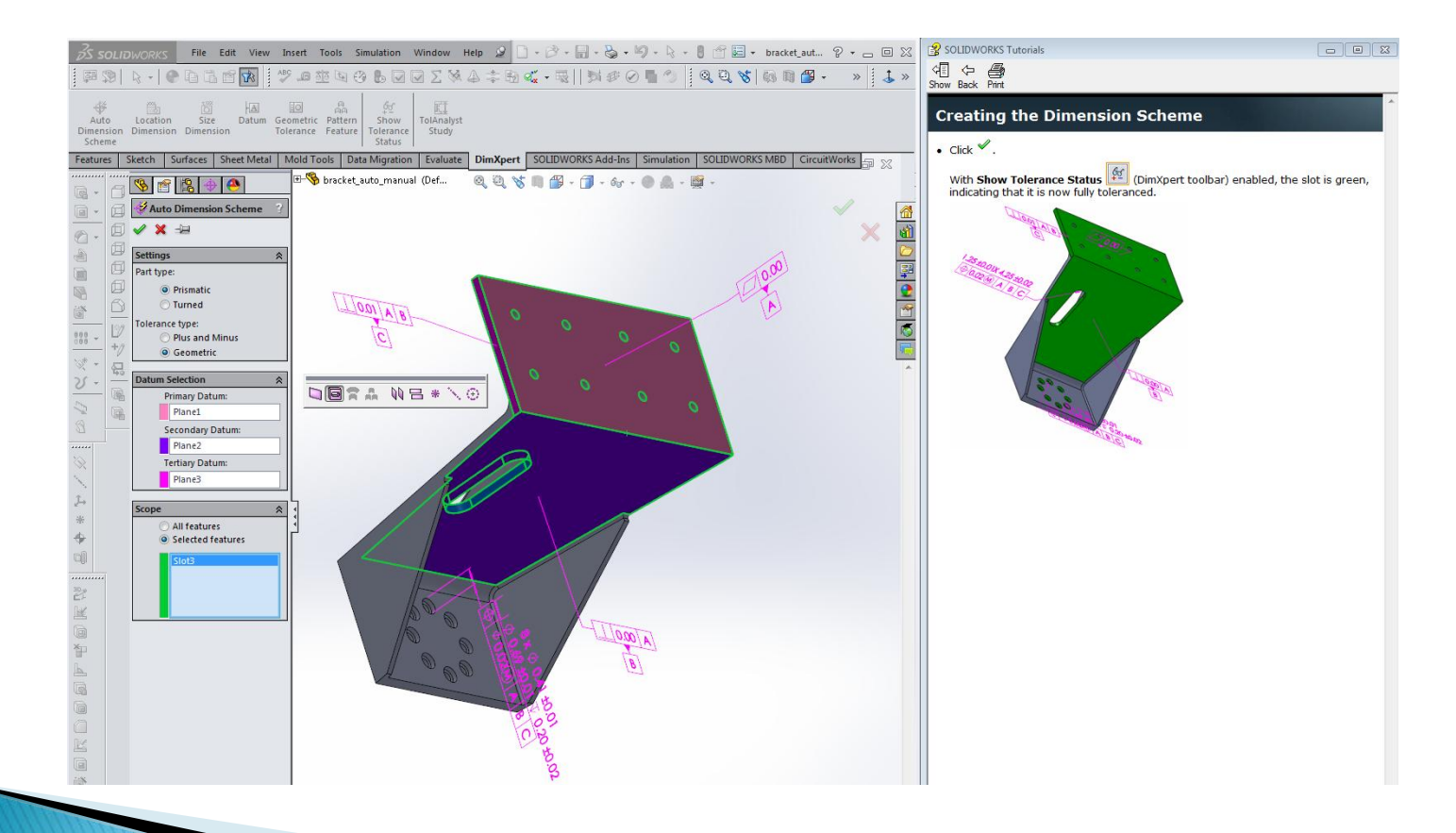

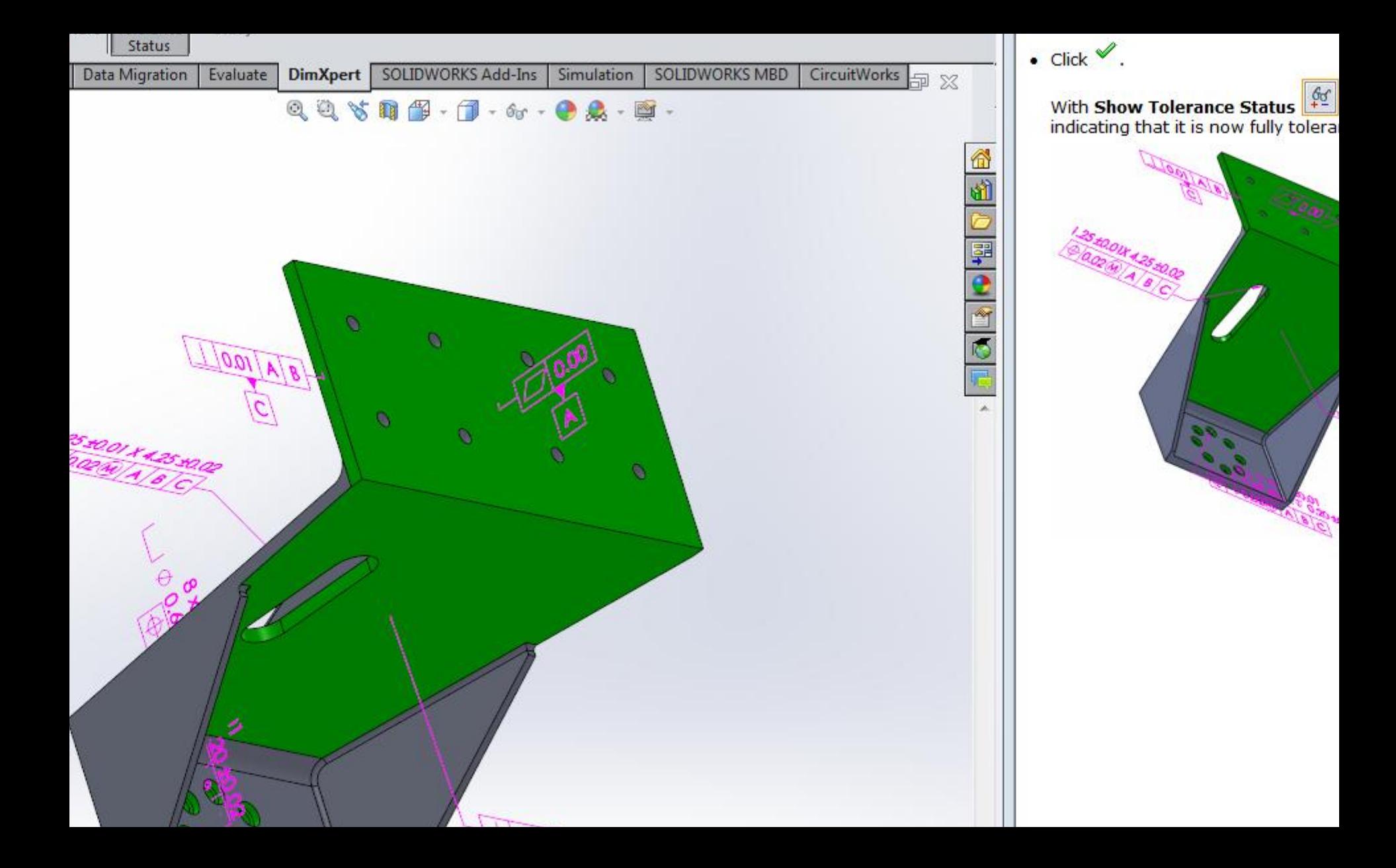

## **Dimensioning Manually**

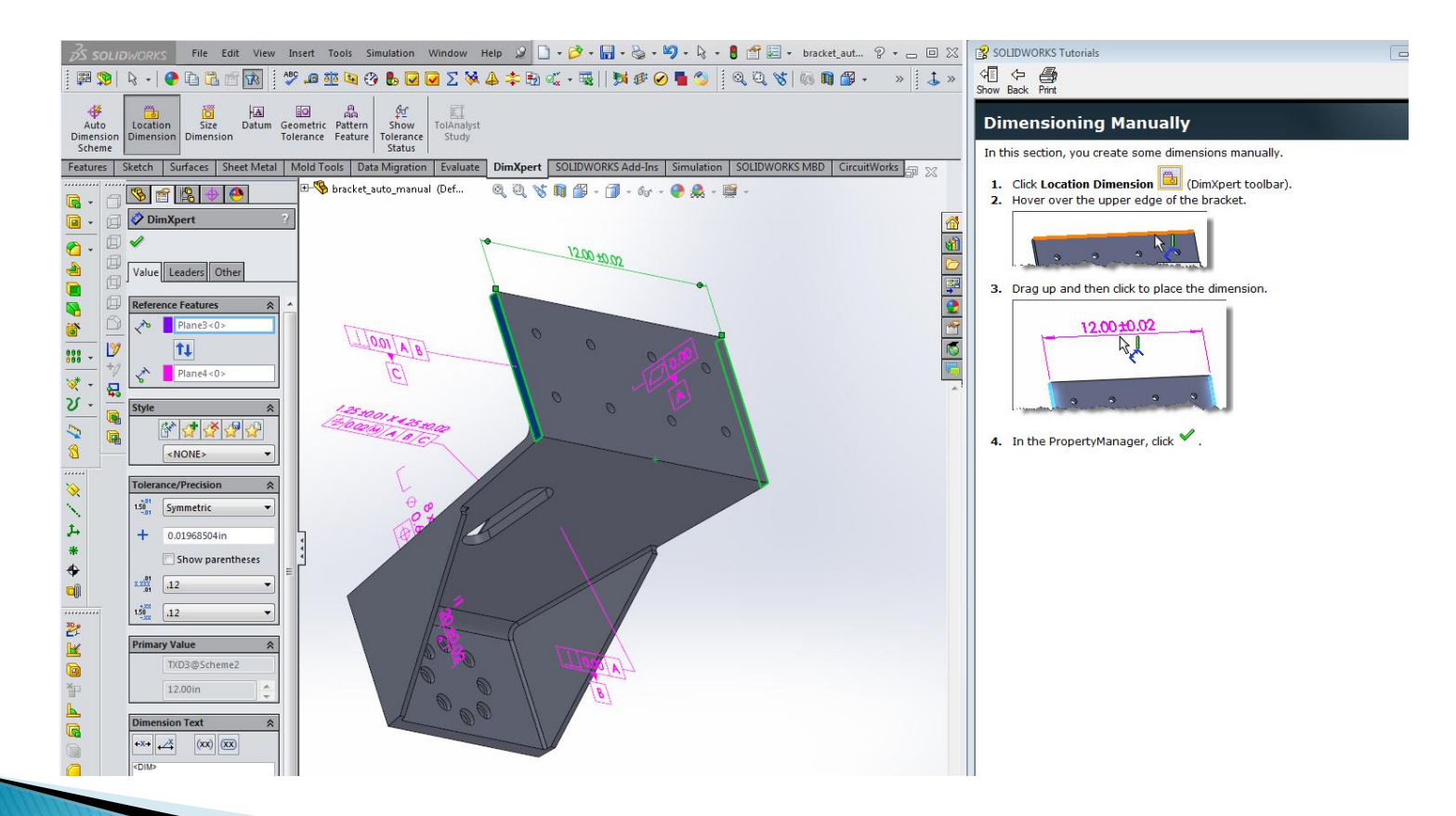

### Size Dimension - Create Width Feature

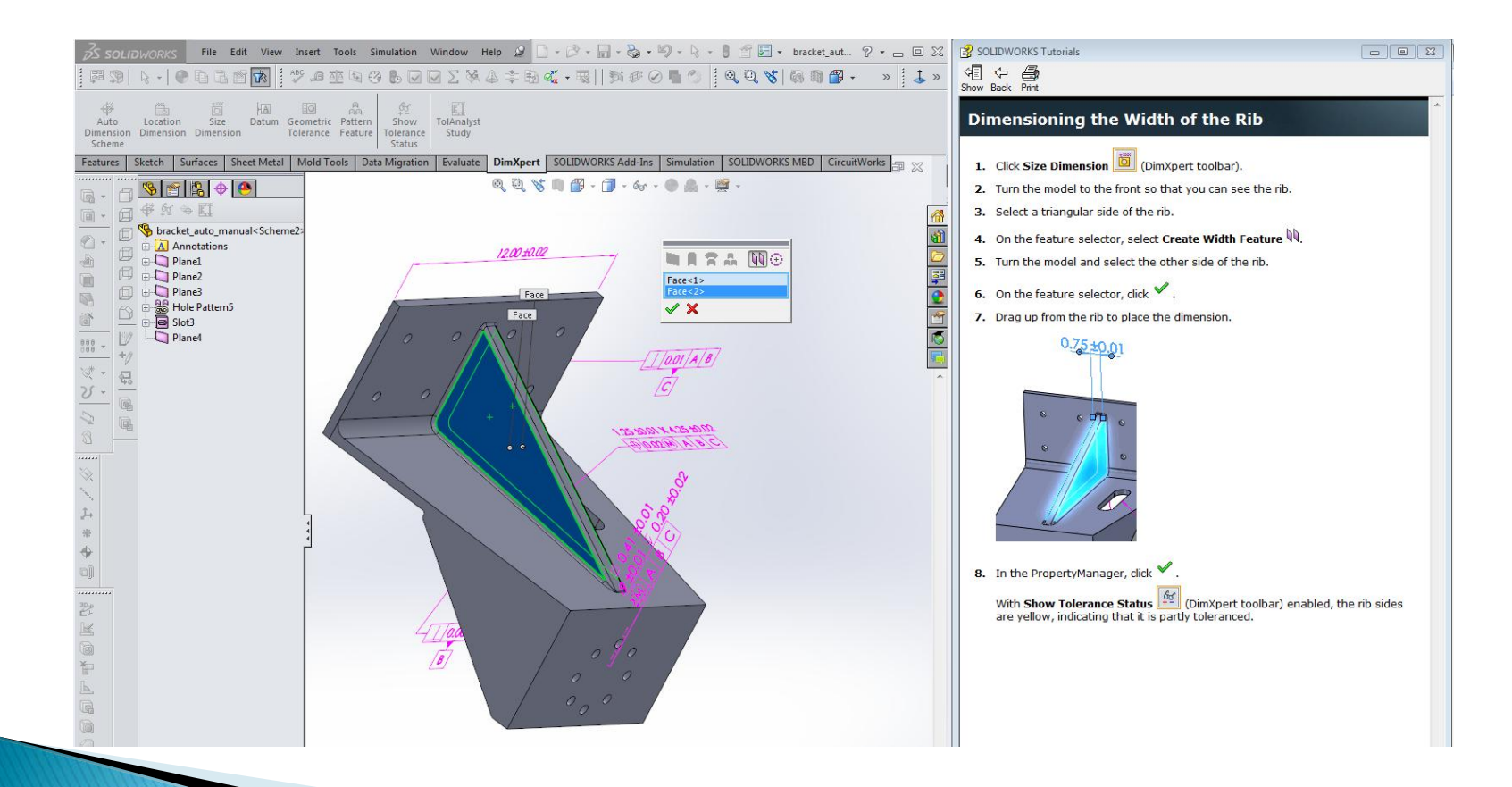

# **Showing Width Dimension**

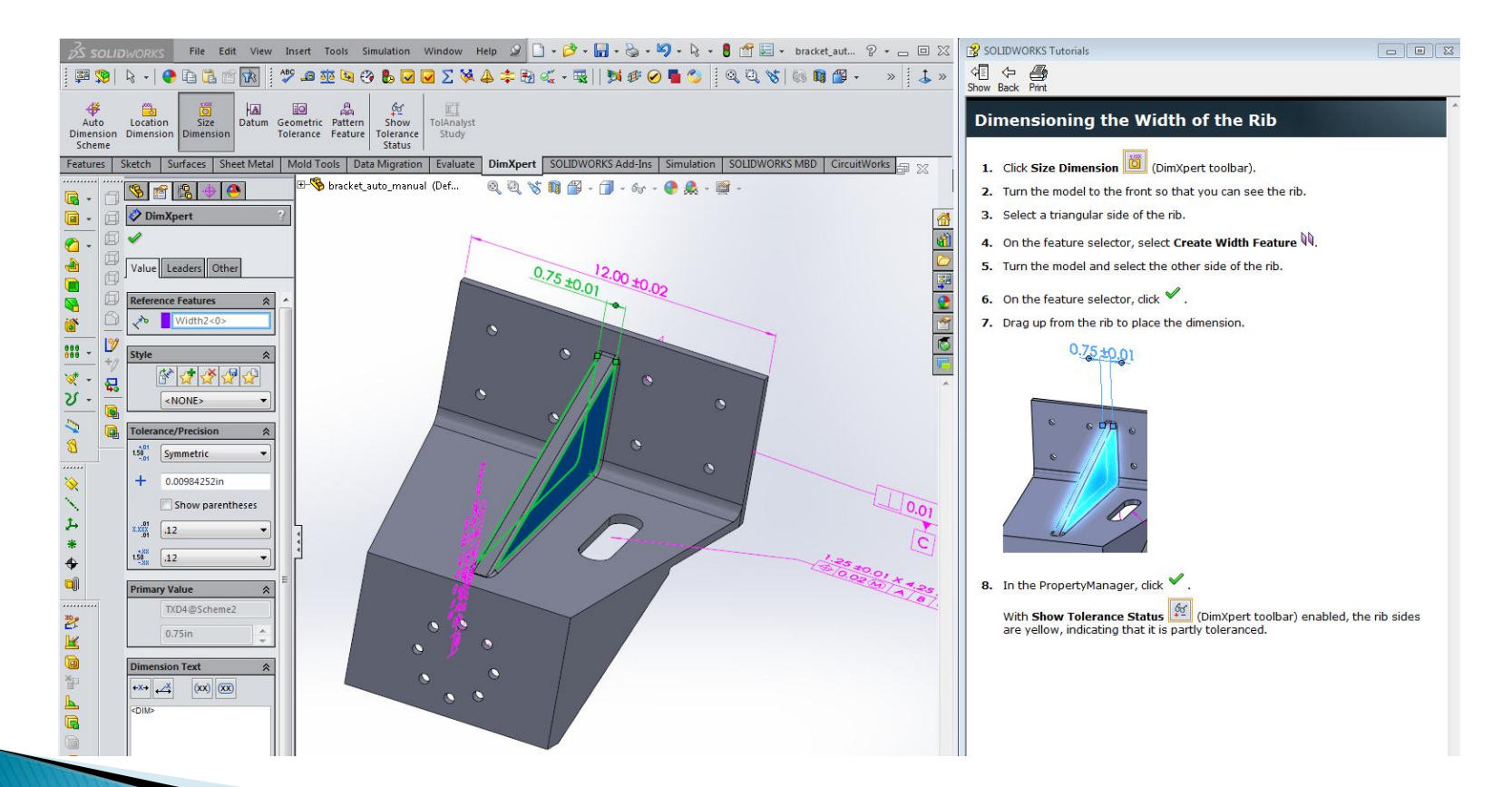

## **Final Dimensioning**

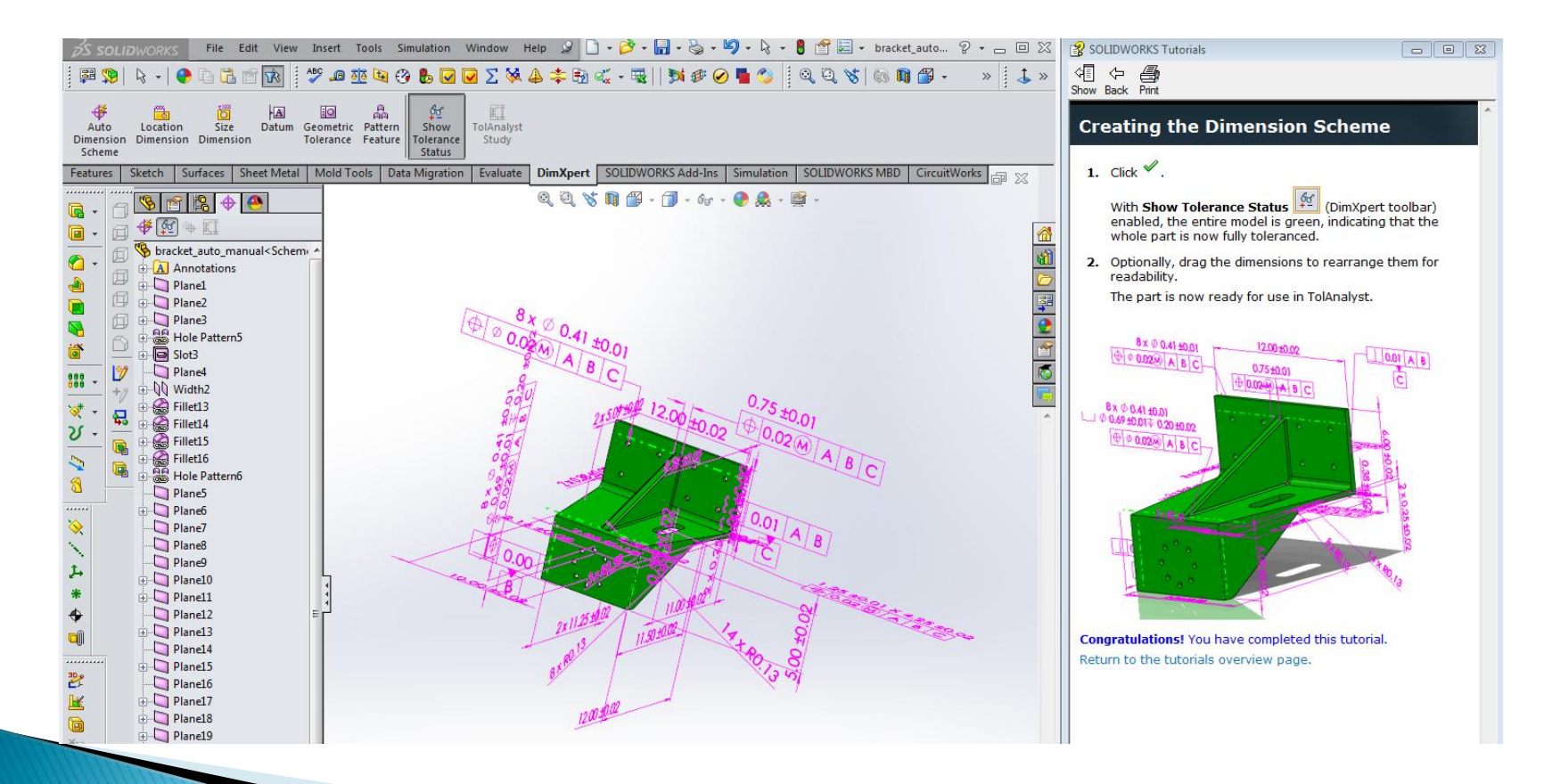

# Summary

### ▶ Topics Covered

- Selecting datum reference features from a part.
- Making a drawing from the part.
- Drawing sheet properties.
- Adding views to the drawing.
- Auto-dimensioning a turned part.
- Prismatic vs turned dimensions.
- Plus-minus vs Geometric tolerances.
- Selecting primary, secondary and tertiary datums.
- Automatic and manual dimensioning.
- Using Create Width feature.